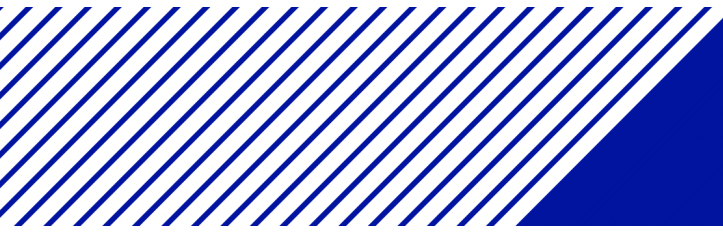

# **Mathematica im HPC - Betrieb**

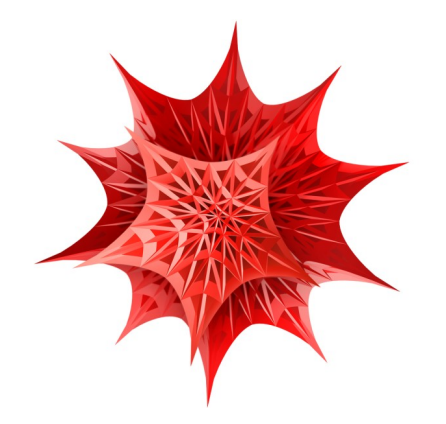

Zwei Beispiele sollen illustrieren, wie man Mathematica im Parallelbetrieb, einmal im notebook-Modus und einmal im batch-Modus betreiben kann.

## **Im Notebook:**

Hierzu startet man Mathematica und öffnet das Notebook ctest7.nb:

#### **1. Start der Kerne**

```
Needs["SubKernels`RemoteKernels`"];
LaunchChrisKernels[] :=
 Module[{numCore, PBSKernel, hostfile, local, remote},
 numCore = 8;(*change to num cores per node*)
   PBSKernel[host_String] :=
       LaunchKernels[RemoteMachine[host,
          "ssh -x -\overline{f} '1' \overline{\ }/srv/software/products/Mathematica/8PBS/Executables/math -mathlink -linkmode \
Connect `4` -linkname '`2`' -subkernel -noinit", numCore]];
     hostfile = Environment["PBS_NODEFILE"];(*get all the nodes name*)
   local = ToString@Get["!echo $HOSTNAME"];(*get local node name*)
   remote = Complement[
     DeleteDuplicates@
      Import[hostfile, "List"], {local}];(*get remote node name*)
  If[hostfile =!= $Failed, (*if we're running in a batch job*)
\sim \lambda$ConfiguredKernels =
      Join[$ConfiguredKernels, LaunchKernels[], PBSKernel /@ remote];];
     Kernels[]
     ]
  LaunchChrisKernels[];
  DistributeDefinitions["Global`"];
```
#### **2. Anzeigen, welche Kerne angesprochen werden**

```
ParallelTable[Labeled[Frame[i], $KernelID], {i, 20},
 Method -> "FinestGrained"]
```
#### **3.Beispiel zum Auffinden von Primzahlen**

```
m2[n_] := PrimeQ[2^n n - 1];
```

```
Print[Timing[Parallelize[Select[Range[10000], m2]]]];
```
Mit 'Evaluation/ParallelKernelStatus' kann man sich den aktuellen Status der Kerne ansehen

### **Im Batchmodus:**

Hierzu habe wir das obig Progtramm in eine Text Datei als Programm für Mathematica ctest7.m geschrieben

```
Needs["SubKernels`RemoteKernels`"];
LaunchChrisKernels[] :=
  Module[{numCore, PBSKernel, hostfile, local, remote},
  numCore = 8; (*change to num cores per node*)
   PBSKernel[host_String] :=
    LaunchKernels[RemoteMachine[host,
      "ssh -x -f `1` /srv/software/products/Mathematica/8PBS/Executables/math -ma
thlink -linkmode Connect `4` -linkname '`2`' -subkernel -noinit", numCore]];
 hostfile = Environment["PBS_NODEFILE"];(*get all the nodes name*)
 local = ToString@Get["!echo $HOSTNAME"];(*get local node name*)
       remote = Complement[DeleteDuplicates@Import[hostfile, "List"], {local}];(*
get remote node name*)
      If[hostfile =!= $Failed, (*if we're running in a batch job*)
$ConfiguredKernels = Join[$ConfiguredKernels, LaunchKernels[], PBSKernel /@ remo
te];];
   Kernels[]
   ];
LaunchChrisKernels[];
DistributeDefinitions["Global`"];
m2[n_] := PrimeQ[2^nn - 1];Print[Timing[Parallelize[Select[Range[20000], m2]]]];
ParallelTable[Labeled[Frame[i],$KernelID], {i, 20}, Method->"FinestGrained"]
```
#### **Beispiel für das submit-file "submit.pbs"**

```
#PBS -l walltime=00:15:00
#PBS -l nodes=10:ppn=8
#PBS -o output.dat
#PBS -j oe
#PBS -q default
#PBS -N MathematicaJob
#PBS -m be
#PBS -V
module load mathematica/8PBS
cd $PBS_O_WORKDIR
echo "Information about the job:"
cat $PBS_JOBID
echo -------
cat $PBS_NODEFILE
echo -e "\n\n"
echo "Started batch processing at `date`."
math -noprompt -run -mathinput -mathoutput <ctest7.m>testout
echo "Ended batch processing at `date`."
exit 0
```
## **Abschicken des in die Warteschlange**

Ein Job wird gestartet, indem die oben erzeugte submit-Datei mittels

qsub submit.pbs

abgeschickt wird, wobei submit.pbs der Name der submit-Datei ist.